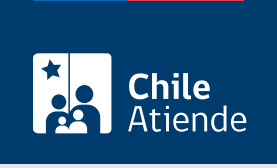

Información proporcionada por Tesorería General de la República

# Pagar deudas de bienes raíces en cobranza judicial

Última actualización: 04 abril, 2024

# Descripción

Permite pagar a la Tesorería General de la República las deudas de contribuciones que han pasado a cobranza judicial.

Dentro del monto de la deuda se consideran los recargos por reajustes e intereses.

Una vez pagada la deuda, se recomienda informar -principalmente a la Tesorería regional o provincial que inició la demanda- que ya ha pagado, para suspender la demanda.

El pago se puede realizar durante todo el año en oficinas y sitio web de Tesorería .

## ¿A quién está dirigido?

Peronas naturales y jurídicas.

### ¿Qué necesito para hacer el trámite?

- Para realizar el trámite online, debe contar con [ClaveÚnica](/var/www/chileatiende/public/fichas/11331-obtener-la-clave-unica), [clave tributaria](/var/www/chileatiende/public/fichas/3004-clave-tributaria-para-operar-en-linea-sii) o clave tgr.
- Saber comuna, rol y subrol de la propiedad.

### ¿Cuál es el costo del trámite?

No tiene costo. Solo el valor de la deuda

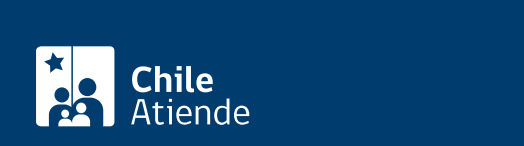

#### En línea:

- 1. Haga clic en "Ir al pago en línea".
- 2. Una vez en el sitio web de Tesorería, haga clic en "Ir a pagar contribuciones en línea". Si desea llegar a un convenio de pago para su deuda, haga clic en "Revisar los convenios de pago".
- 3. Para su mayor seguridad, el pago de las contribuciones debe realizarlo con [ClaveÚnica](/var/www/chileatiende/public/fichas/11331-obtener-la-clave-unica), [clave](/var/www/chileatiende/public/fichas/3004-clave-tributaria-para-operar-en-linea-sii) [tributaria](/var/www/chileatiende/public/fichas/3004-clave-tributaria-para-operar-en-linea-sii) o clave tgr.
- 4. Agregue la propiedad (se puede agregar más de una propiedad a pagar).
- 5. Seleccione ir al carro.
- 6. Seleccione las deudas que desea pagar (todas, solo las vencidas o las no vencidas), y haga clic en "Ir a pagar".
- 7. Seleccione el medio de pago o institución bancaria con el cual se realizará el pago, y haga clic en "Pagar".
- 8. Como resultado del trámite, habrá realizado el pago de sus contribuciones de bienes raíces y recibirá un certificado como comprobante de la transacción.

#### En oficina:

- 1. Diríjase a una [oficina de Tesorería](https://www.tgr.cl/oficinas/).
- 2. Explique el motivo de su visita.
- 3. Como resultado del trámite, habrá realizado el pago de sus contribuciones de bienes raíces y recibirá un certificado como comprobante de la transacción.

Link de trámite en línea:

<https://www.chileatiende.gob.cl/fichas/4285-pagar-deudas-de-bienes-raices-en-cobranza-judicial>